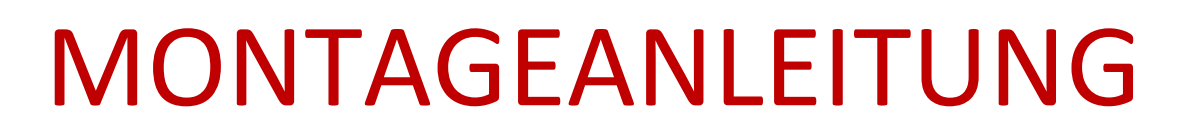

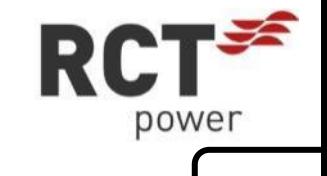

# Power Storage DC 8.0 / 10.0 **DE**

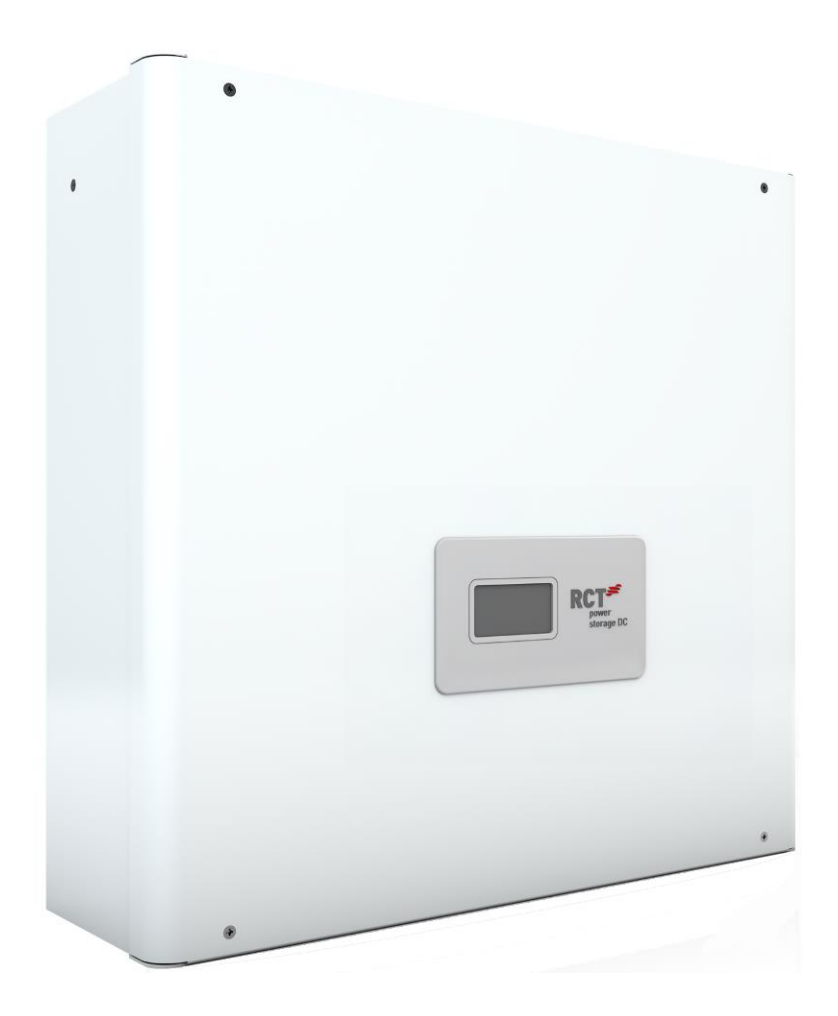

#### **Copyright**

Copyright © 2021 RCT Power GmbH. Alle Rechte und Änderungen vorbehalten.

Dieses Dokument darf nur mit ausdrücklicher, schriftlicher Genehmigung durch die RCT Power GmbH ganz oder teilweise nachgedruckt oder kopiert werden.

Jede Art der Vervielfältigung, Verbreitung, Übersetzung oder Übermittlung in jeglicher Form, elektronisch oder mechanisch, einschließlich Fotokopie, Aufzeichnung oder Speicherung auf Datenträgern ohne Genehmigung der RCT Power GmbH stellt einen Verstoß gegen die Geltenden Urheberrechtgesetzen und werden verfolgt.

Technische Änderungen, die einer Verbesserung des Gerätes dienen, oder die den Sicherheitsstandard erhöhen, behalten wir uns ausdrücklich vor – auch ohne gesonderte Ankündigung.

#### **Für den Inhalt verantwortlicher Herausgeber: RCT Power GmbH**

In dieser Montageanleitung werden Produkte und Produktnamen angesprochen, die eingetragene Warenzeichen sind. Die Nennung von Produkten und Produktnamen dient ausschließlich Informationszwecken und stellt keinen Warenmissbrauch dar.

Die sich auf diese Produkte beziehenden Passagen in diesem Benutzerhandbuch stellen keine originale Dokumentation zum jeweiligen Produkt dar.

#### **Über uns:**

RCT Power GmbH Line Eid Str. 1 78467 Konstanz, Deutschland Tel.: +49 (0)7531 996 77-0 Mail: info[at]rct-power.com Internet: www.rct-power.com

Dokumentennummer: 01/2022

## **1 Über diese Anleitung**

#### **1.1 Geltung, Zweck und Geltungsbereich des Dokuments und rechtliche Bestimmung**

Diese Montageanleitung enthält eine Kurzanleitung zur Installation, Verdrahtung, Inbetriebnahme und Betrieb des Power Storage DC. Weitere Hinweise zur Installation und Bedienung finden Sie in dem ausführlichen Benutzerhandbuch, das Sie über unsere Website [www.rct-power.com](http://www.rct-power.com/) beziehen können.

Technische Änderungen, die einer Verbesserung des Gerätes dienen, oder die den Sicherheitsstandard erhöhen, behalten wir uns ausdrücklich vor – auch ohne gesonderte Ankündigung. RCT Power GmbH haftet nicht für Schäden, die aus der Verwendung dieses Dokuments resultieren. Dieses Dokument ersetzt keine Gesetze, Vorschriften, Regeln, Normen oder Konventionen.Es können keine Garantien aus diesem Dokument abgeleitet werden.

#### **1.2 Symbol- und Hinweiserklärung**

Wichtige Hinweise in dieser Anleitung sollten bei der Installation, dem Betrieb und der Wartung des Power Storage DC beachtet werden. Folgende Warnhinweise und Symbole werden verwendet:

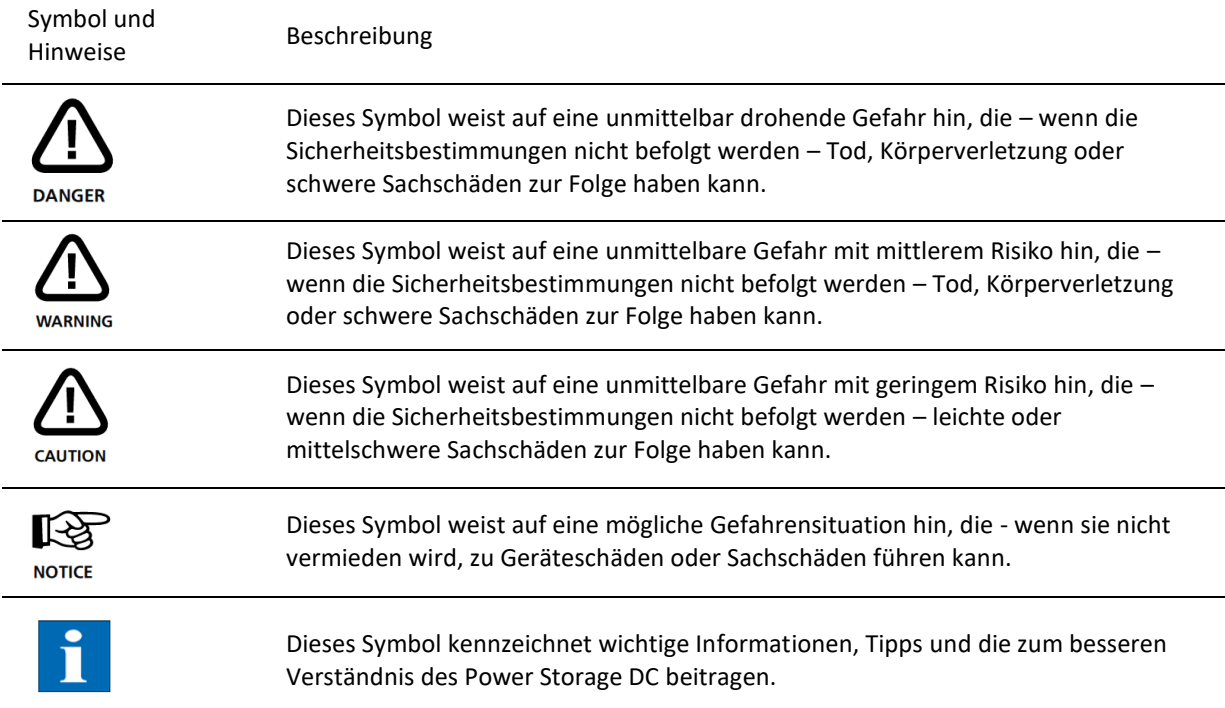

## **2 Sicherheitshinweise**

## **2.1 Allgemeine Sicherheitsmaßnahmen**

Der Power Storage DC wurde streng nach den internationalen Sicherheitsbestimmungen entwickelt und getestet. Alle Sicherheitshinweise die sich auf ein elektrisches und elektronisches Gerät beziehen, müssen bei Installation, Betrieb und Wartung beachtet werden.

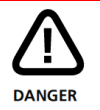

**Lebensgefahr oder schwere Verletzungen durch elektrischen Schlag oder Feuer- und Explositionsgefahr!**

- Arbeiten, die das Verdrahten, Anschließen oder Öffnen des Wechselrichtergehäuses beinhalten, sind von qualifiziertem Personal durchzuführen
- Wichtig: drei Spannungsquellen (DC / Solargenerator, AC / Netz und Power Batterie) müssen vor jeglichen elektrischen Arbeiten am Wechselrichter abgeschaltet sein
- Zum Trennen der PV-Gleichspannung den DC-Schalter auf 0-Position drehen
- Zum Trennen der Power Batterie den Batterieschalter auf 0-Position stellen
- Zur Trennung der Netzspannung (AC) Leistungsschutzschalter betätigen oder Sicherung entfernen. Bis zur Beendigung Arbeiten nicht wieder zuschalten
- Erst nach Beendigung aller elektrischen Arbeiten jegliche Spannungsquellen wieder einschalten

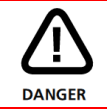

Von elektrischen Geräten können im Allgemeinen eine Feuer- und Explositionsgefahr ausgehen. Auch giftige Stoffe sind enthalten.

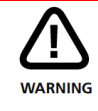

Achten Sie darauf, dass die gesamte Anlage (Wechselrichter und Power Battery) auszuschalten ist, falls die Anlage nach der Installation nicht sofort ans Netz gehen darf. Bei der Power Battery droht eine Tiefentladung und damit ein kompletter Funktionsausfall.

### **2.2 Typenschild**

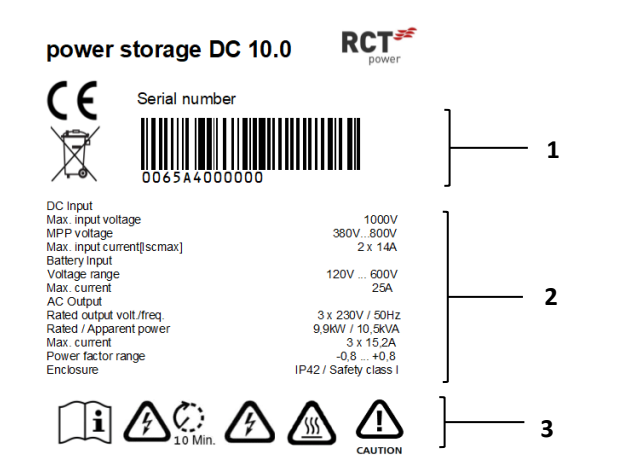

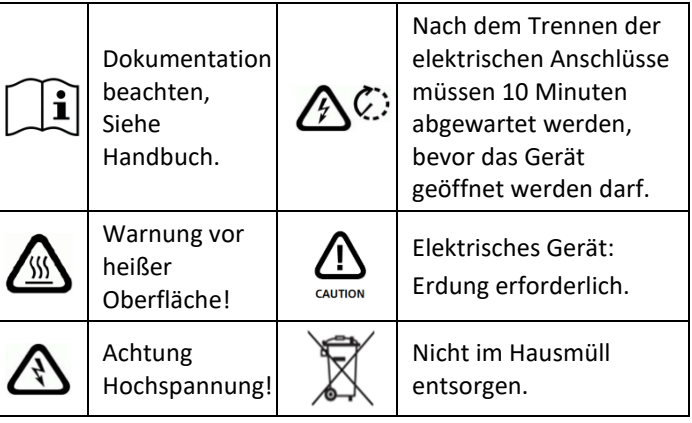

**Pos. Beschreibung**

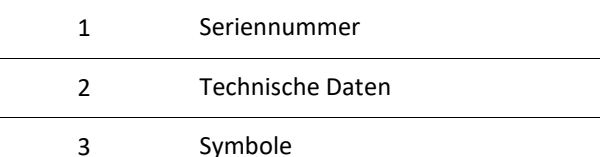

## **3 Produkteinführung**

## **3.1 Bestimmungsgemäße Verwendung**

Der Power Storage DC 8.0 und 10.0 sind stationäre 3-Phasen-Wechselrichter mit integrierter Batterieladeeinheit. Die Energie vom angeschlossenen Solargenerator und der Batterie wird in netzkonformen AC-Strom umgewandelt und ins Netz eingespeist, während PV-Energie auch direkt DC-seitig in die Batterie geladen werden kann.

#### **Bitte beachten Sie:**

Der Power Storage DC ist nicht für andere Anwendungen oder Verbindungen zu anderen Geräten entwickelt. Jede Verwendung, die sich von der vorgesehenen Anwendung unterscheidet, gilt als Missbrauch. RCT Power GmbH haftet nicht für Schäden, die aus Missbrauch entstehen.

Jeder Missbrauch beendet die Gewährleistung, Garantie und die allgemeine Haftung des Herstellers.

#### **3.2 Produktbeschreibung und Lieferumfang**

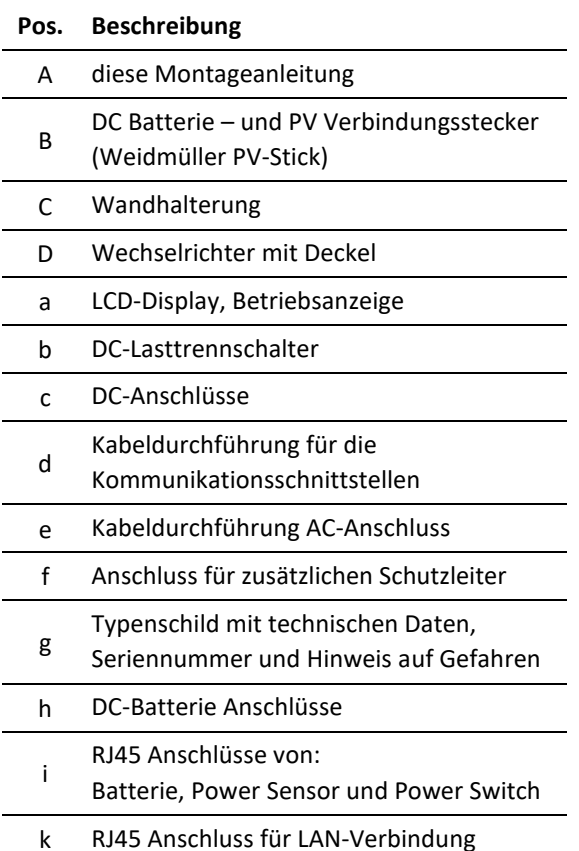

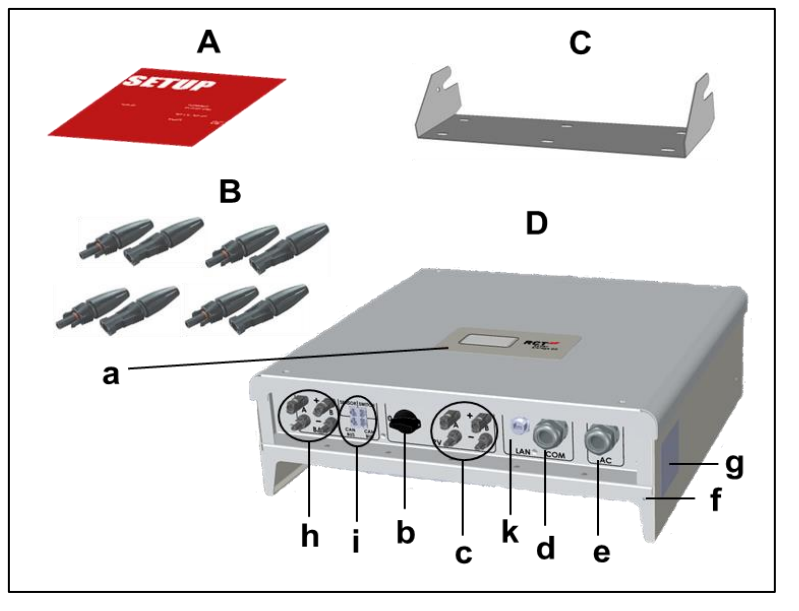

Bild 1

## **4 Installation**

Aufstellung und Montage. (Abschnitt 4.1, S.5).

Elektrischer Anschluß der Geräte. (PV, Netz, Batterie Abschnitt 4.2, S.7-9 / Kommunikation Abschnitt 5, S.10-12 Power Switch, Power Sensor Abschnitt 7, S.12-13). Deckelmontage.

Wechselrichter einschalten (Sicherungen zuschalten). (Abschnitt 8.1, S.14).

Zugriff auf den Wechselrichter per APP. (Schritte 1 bis 7 unter Abschnitt 8.2, S.15).

Power Switch konfigurieren, falls vorhanden. (Siehe Handbuch, Power Switch).

Wechselrichter konfigurieren, das Land und die Norm auswählen. (Schritte 8 bis 11 unter Abschnitt 8.3, S.16-17). Anlagenpeakleistung konfigurieren ( Abschnitt 8.4, S.17)

Batteriekonfigurieren und Power Sensor einordnen. (Schritt 1 bis 5 unter Abschnitt 8.5, S.19).

## **[4.1 ] Montage**

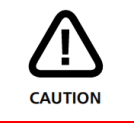

Bitte überprüfen Sie vor der Montage die Verpackung und den Power Storage DC auf Schäden. Installieren, Verdrahten und Bedienen Sie den Power Storage DC nicht, wenn Schäden festgestellt wurden.

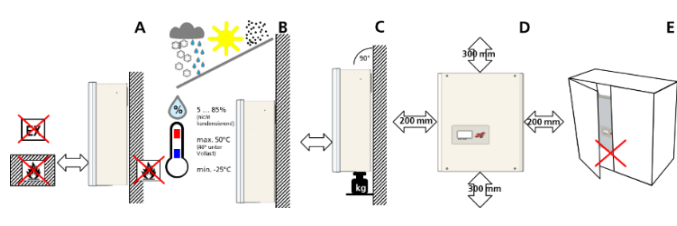

#### **Pos. Beschreibung**

Der Montageuntergrund muss aus

- A flammhemmendem Werkstoff bestehen. Nicht in explosionsgefährdeten Räumen installieren. Fernhalten von brennbaren Materialen.
	- Der Wechselrichter muss geschützt sein vor Schnee, Regen, direkter Sonneneinstrahlung, Staub und salziger Umgebung. Der Betrieb im
- B Freien oder Nassräumen ist untersagt. Bitte beachten Sie bei der Auswahl des Installationsortes die Tabelle in Kapitel 14

Montieren Sie in aufrechter Position.

C Der Montageuntergrund muss fest sein und das Gewicht auf Dauer tragen können.

Mindestabstände beachten um eine

- D ausreichende freie Konvektion zu ermöglichen. Es dürfen nicht mehrere Wechselrichter übereinander installiert werden.
- E Einbau im geschlossenen Schrank ist untersagt.

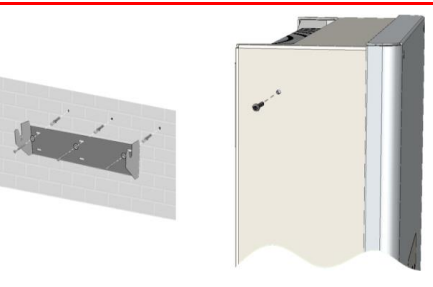

Bild 2 Bild 3

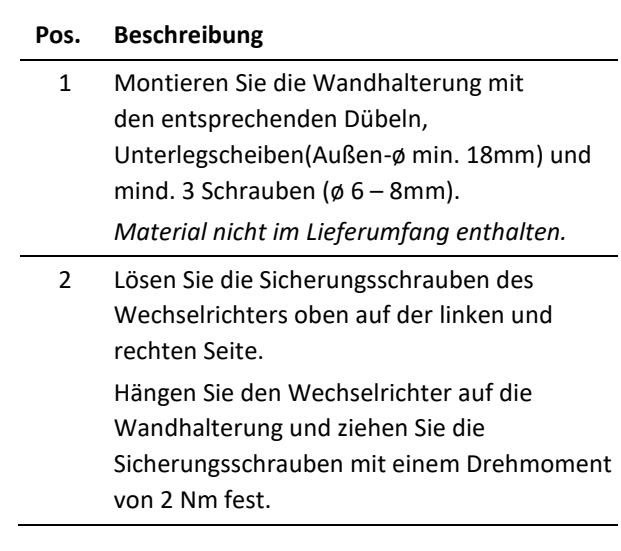

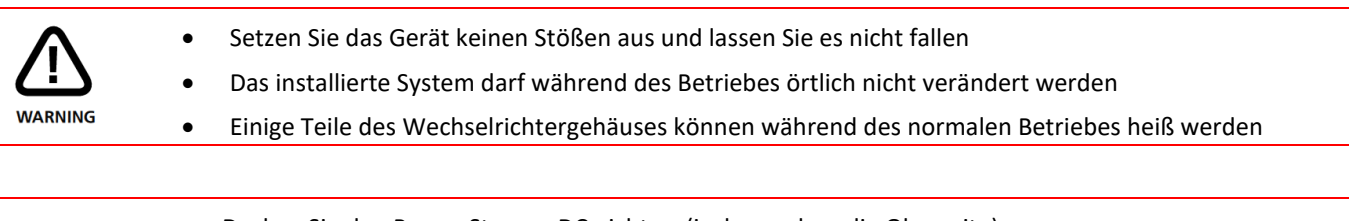

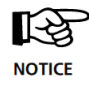

- Decken Sie den Power Storage DC nicht zu (insbesondere die Oberseite)
- Achten Sie auf die spezifizierten Mindesabstände zu anderen Gerätschaften

## **[4.2] Elektrische Installation**

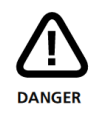

Lebensgefahr oder schwere Verletzungen durch elektrischen Schlag!

- Achten Sie darauf, dass bei jeglichen Anschlussarbeiten der DC-Lasttrennschalter des Wechselrichters auf "o" steht, der Batterie AN/AUS Schalter auf "o" ist und AC am Wechselrichter durch den Hauptschalter oder durch die Sicherung getrennt ist
- Wenn der Wechselrichter mit dem Netz (AC / Wechselspannungsquelle) oder dem Sonnenlicht ausgesetztem Solargenerator (DC / Gleichspannungsquelle) verbunden ist, stehen hohe Spannungen von bis zu 1000V in Kabeln und Teilen im inneren des Wechselrichters an
- Wichtig: Drei Spannungsquellen (DC / Solargenerator, Batterie und AC / Netz) müssen vor jeglichen elektrischen Arbeiten abgeschaltet sein.
- Zum Trennen der Gleichspannung den DC-Schalter auf 0-Position drehen und 10 Minuten warten
- Zum Trennen der Batterie den DC-Schalter auf 0- Position setzen
- Zur Trennung der Wechselspannung Leitungsschutzschalter betätigen oder Sicherung entfernen. Bis zur Beendigung der Arbeiten nicht wieder zuschalten
- Während DC-Anschlussarbeiten: Keinesfalls gleichzeitig die positiven und negativen Kabelenden berühren!
- Während AC-Anschlussarbeiten: Keinesfalls die Kabel von L, N und PE vertauschen!
- Während der gesamten Anschlussarbeiten: Gegen Wiedereinschalten durch Dritte sichern
- Kabel dürfen nur im spannungsfreien Zustand angeschlossen oder abgeschaltet werden
- Unzureichend angebrachte DC-Kabel können zu Lichtbögen führen
- Kurzschlüsse können Verletzungen hervorrufen
- Durch Fehlverdrahtung in Verbindung mit Erdungsverbindungen kann Lebensgefahr bestehen
- Um Personenschäden zu vermeiden, stellen Sie sicher, dass elektrisch leitende Flächen der gesamten PV-Anlage geerdet sind
- Stellen Sie sicher, dass andere Personen von Kabeln und inneren Bauteilen fernbleiben
- bei fehlendem Überspannungsschutz kann es zu einer erhöhten Überspannungsgefahr kommen
- Unterstützte Netzformen: TT, TN-C, TN-S, TN-C-S

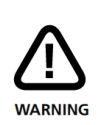

Um Sach- und Personenschaden zu vermeiden, darf der Wechselrichter nur von qualifiziertem Personal installiert, verkabelt, verbunden, in Betrieb genommen und instandgehalten werden. Personal, das diese Arbeiten ausführt, muss:

- Ausgebildet sein elektrische Geräte zu installieren
- Vertraut sein mit allen Gesetzen, Verordnungen, Normen und Richtlinien
- Vertraut sein mit Sicherheitsanforderungen
- Vertraut sein mit Arbeitsschutzgesetzen und Richtlinien
- Geeignete Werkzeuge verwenden
- Persönliche Schutzausrüstung verwenden

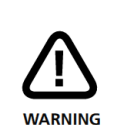

Lebens- oder Verletzungsgefahr durch Lichtbogen!

Trennen von DC-Steckern unter Last verursacht Lichtbögen.

स्थि **NOTICE** 

Beschädigungsgefahr durch unsachgemäße Installation und Betrieb oder Missbrauch oder Verwendung ungeeigneter Werkzeuge.

- Lokalen Energieversorger oder Netzbetreiber vor dem Zuschalten des Wechselrichters an das Netz kontaktieren
- Schalter zur AC-Trennung vorsehen (LS-Schalter 3-polig 6kA B-Charakteristik 25A)
- Falls es im Installationsland erforderlich ist, installieren Sie einen Fehlerstromschutzschalter (RCD) oder einen Fehlerstromschutzschalter (RCCB)B, in Deutschland ist der Typ A ausreichend
- Wechselrichter enthält keine vom Besitzer zu wartenden Teile. Wartungsarbeiten sind von autorisiertem und qualifiziertem Personal durchzuführen
- Typenschild nicht entfernen
- Nur von RCT Power zertifizierte Batterien die den Anforderungen der bestimmten Region entsprechen, dürfen verwendet werden
- An den Wechselrichter darf max. ein Power Battery Master mit 2 bis maximal 6 Power Battery Stacks angeschlossen werden
- Eine angeschlossene PVGeneratorspannung >1000V führt zur Zerstörung des Gerätes
- Achten Sie auf sachgemäße Verkabelung. Die Kabel dürfen keiner Zugbelastung ausgesetzt werden

## **[4.2.1] Übersicht der einzelnen Anschlüsse**

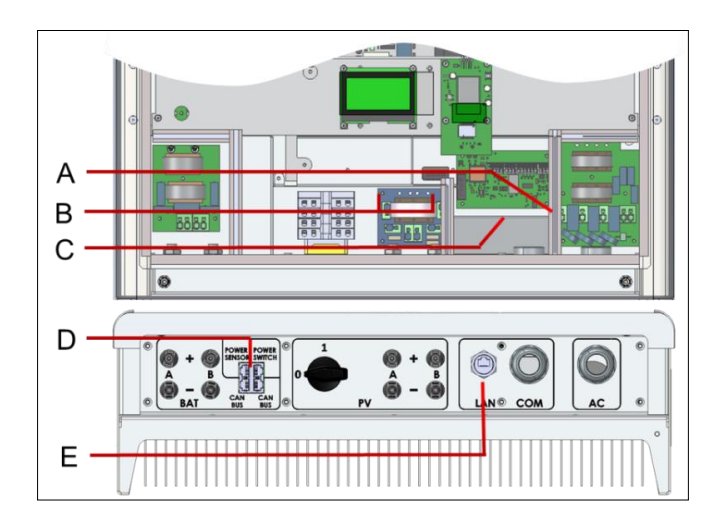

#### **Pos. Beschreibung**

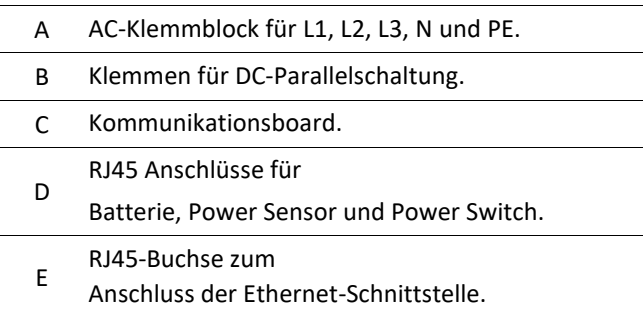

Bild 4

## **[4.2.2] AC-Anschluss**

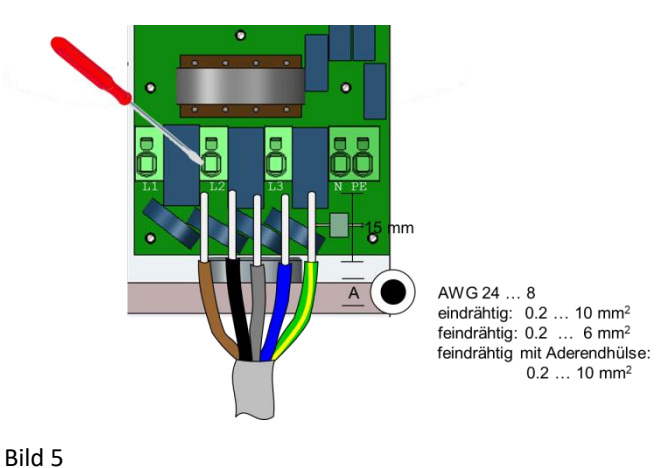

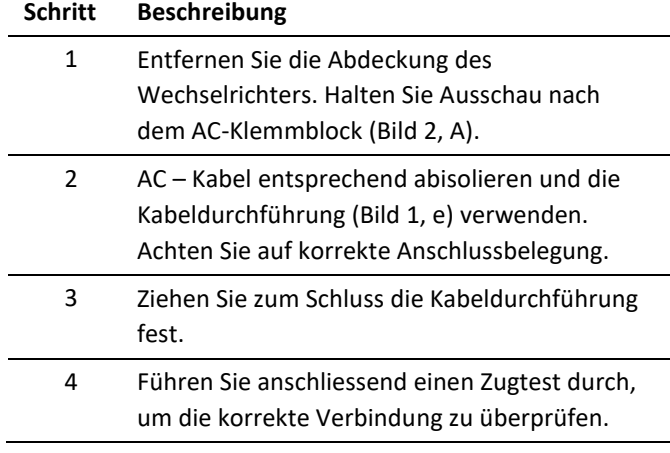

## **[4.2.3] DC-Anschluss**

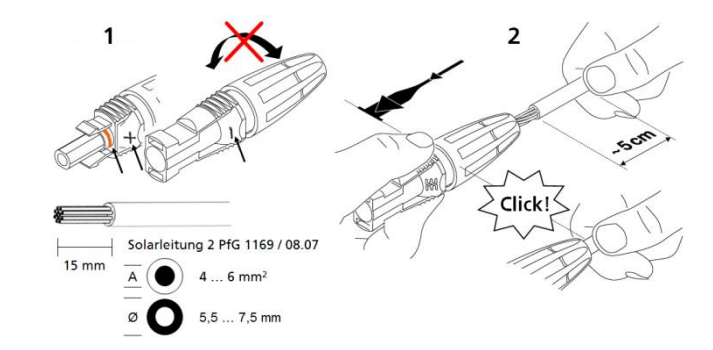

#### Bild 6

Bitte beachten Sie, dass mit diesem Gerät ausschliesslich PV-Module nach IEC 61730 Klasse A verwendet werden dürfen.

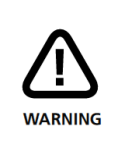

Messen Sie jede String-Spannung vor dem Anschluss an den Wechselrichter. Vertauschung kann zu einer Fehlfunktion führen.

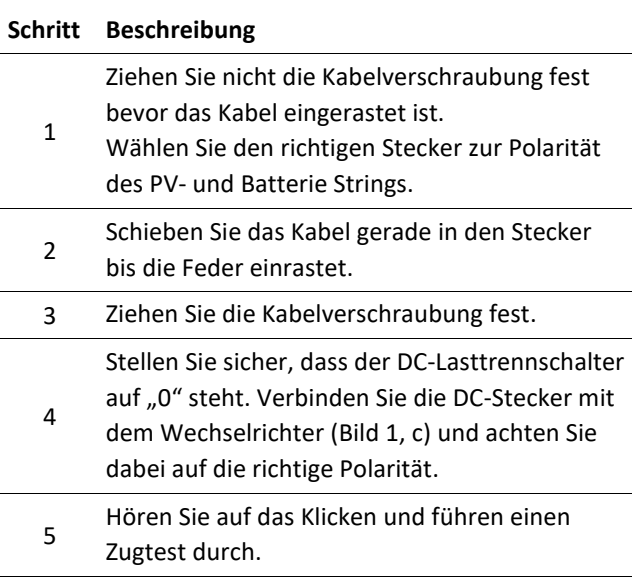

#### **[4.2.4] Interne DC Parallelverschaltung**

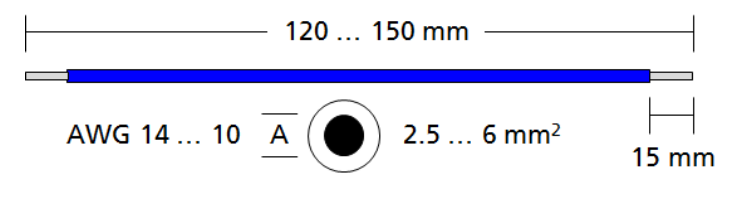

Bild 7

*(Material nicht im Lieferumfang enthalten.)*

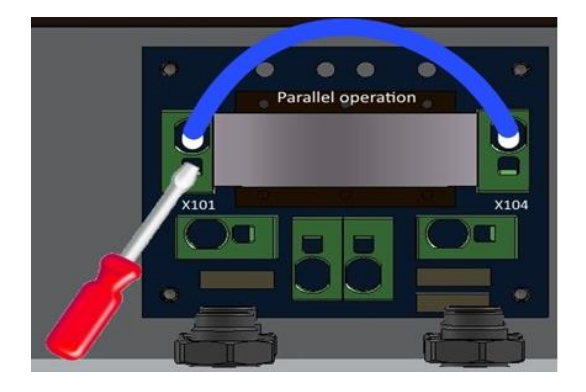

Bild 8

## **[4.2.5] DC-Batterieanschluss**

**Diese Anwendung gilt nur dann, wenn mehrere Strings mit gleicher Anzahl von Modulen parallel geschaltet werden sollen und der max. Eingangsstrom pro Eingang somit 14A übersteigt.** 

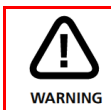

Bei Verwechslung von Anschlüssen kann das Gerät zerstört werden.

#### **Schritt Beschreibung**

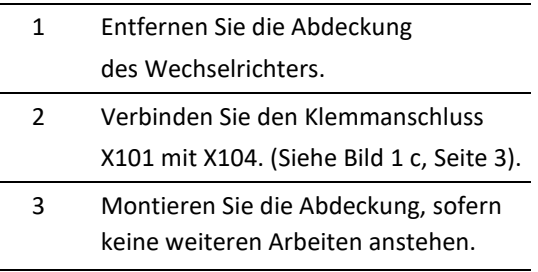

Verbinden Sie die Batterieanschlüsse der Power Battery (Bild 10) mit dem Wechselrichter (Bild 9). Bezüglich der Montage der Power Battery folgen Sie bitte den Anweisungen im Handbuch der Power Battery.

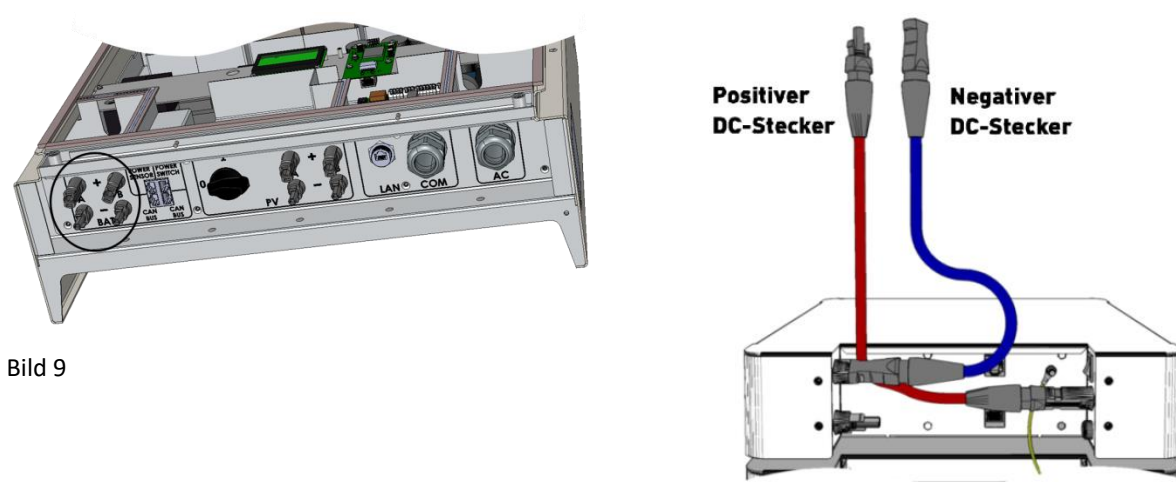

Bild 10

*(Die Verbindungskabel vom Wechselrichter zur Batterie sind nicht im Lieferumfang enthalten).*

### **[4.2.6] Zusätzlicher Schutzleiteranschluss**

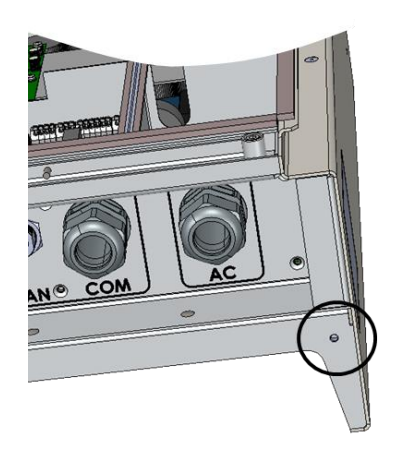

Bild 11

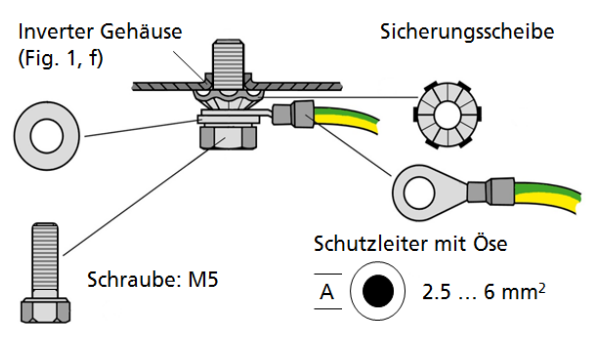

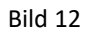

Ziehen Sie die Verschraubung mit einem Drehmoment von 2,5 Nm an und führen Sie einen Zugtest durch, um die Verbindung zu überprüfen. Die Farbkodierung kann länderspezifisch von der Abbildung 12 abweichen.

Falls es im Installationsland erforderlich ist, installieren Sie einen weiteren Schutzleiter an der gekennzeichneten Stelle am Gehäuse des Wechselrichters.

*(Material nicht im Lieferumfang enthalten).*

## **[5.1] I/O-Platine – Anschlussübersicht**

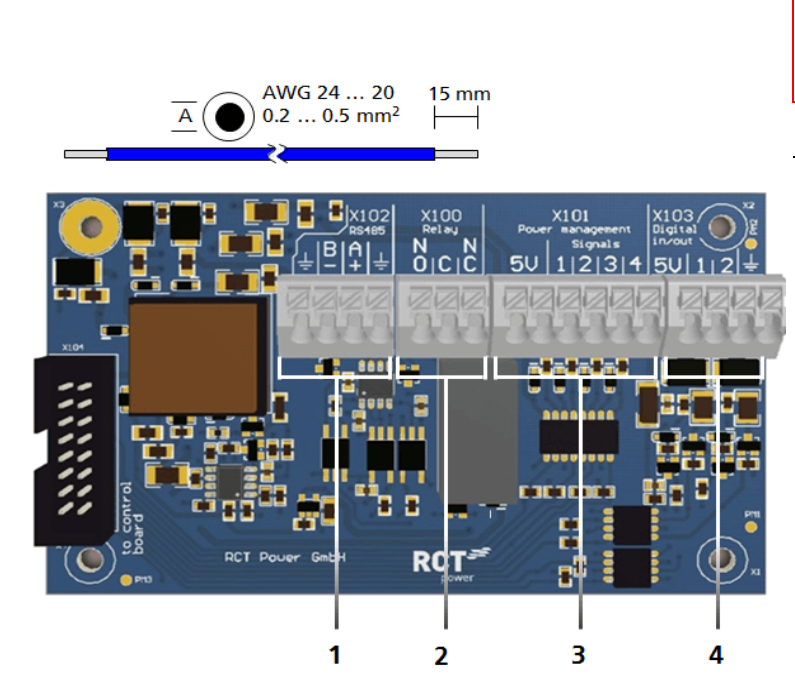

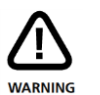

Durch Vertauschung von Anschlüssen kann ein Geräteschaden entstehen.

## **Pos. Beschreibung** 1 X102: Serielle RS485 Schnittstelle. 2 X100: Multifunktionsrelais, max. 24 V, 1 A. 3 X101: Rundsteuersignale: 4 digitale Eingänge für potentailfreie Relaiskontakte. 4 X103: Digitale Ein- und Ausgänge (S0-Signale) max. Eingang 24 V, max. Ausgang 5 V, 10 mA.

#### Bild 13

## **[5.2]Anschluss und Verdrahtung der Kommunikationsschnittstellen**

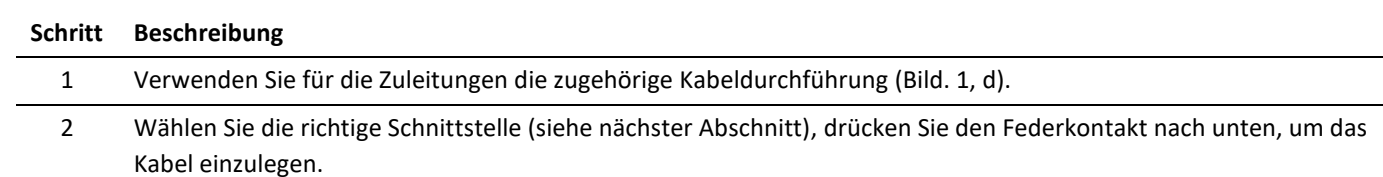

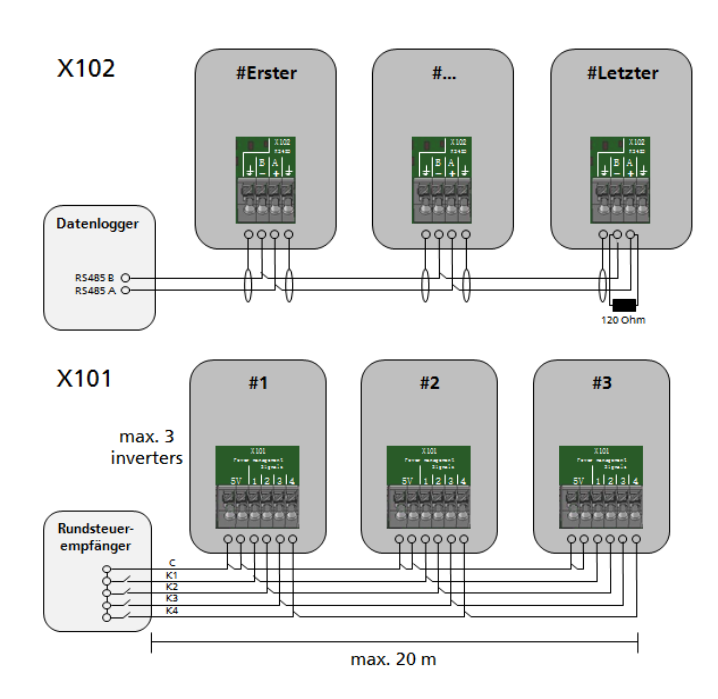

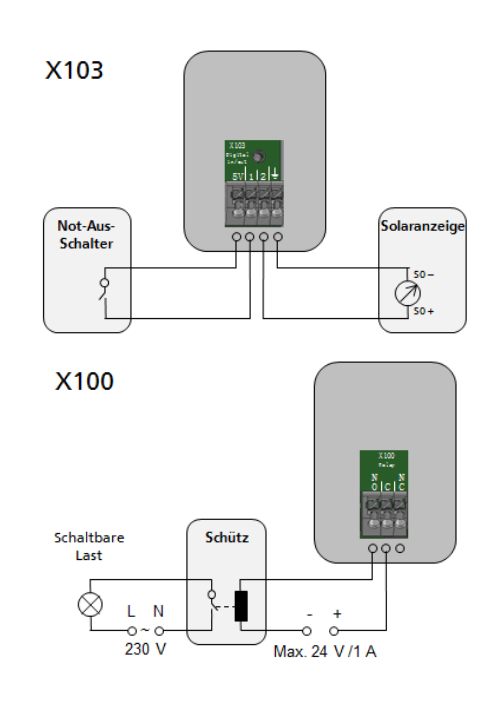

## **[5.3] Verdrahtung der RJ45–Schnittstellen**

Der Wechselrichter kommuniziert mit der Batterie über den CAN-Bus. Wenn der Wechselrichter mit optionalem Power Sensor oder Power Switch geliefert wird, finden Sie im Handbuch dieser Geräte weitere detaillierte Informationen zur Inbetriebnahme.

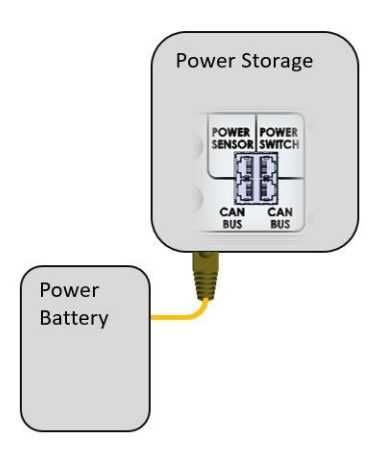

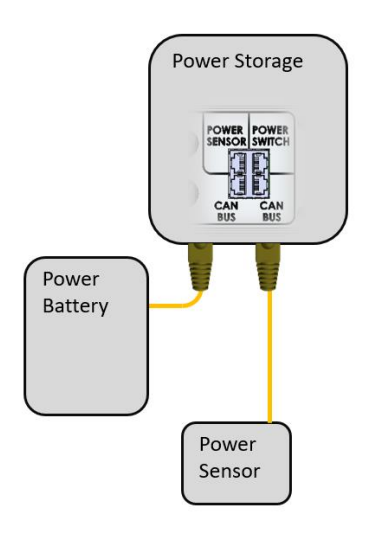

Standard Kommunikation Zusätzliche Kommunikation mit Power Sensor

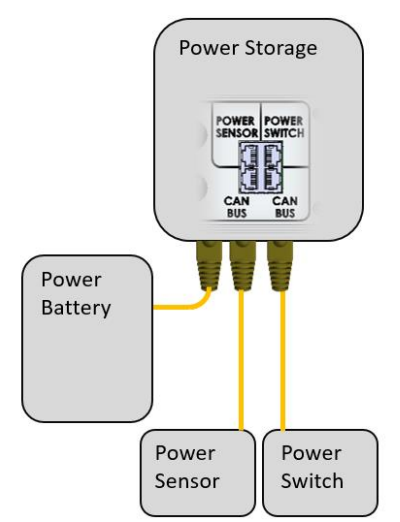

Zusätzliche Kommunikation mit Power Switch. Im Power Switch ist der Power Sensor enthalten.

Bild 15

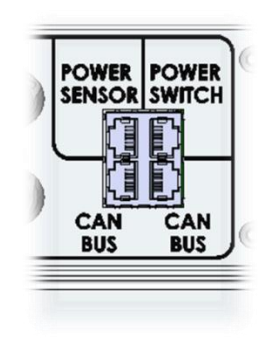

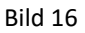

#### **RJ45 – Schnittstellen**

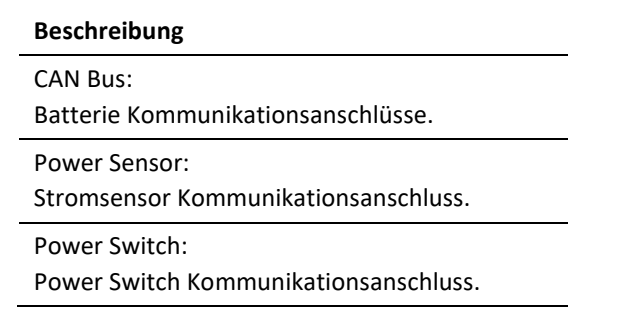

Wählen Sie die richtige Schnittstelle (siehe Bild 16) und stecken Sie den Stecker in die entsprechend beschriftetete RJ45- Buchse.

## **[5.4] Anschluss Ethernet-Schnittstelle**

Zusätzlich zur Wi-Fi-Kommunikation bietet der Power Storage DC die Möglichkeit nach der Erstinbetriebnahme über eine Ethernet Schnittstelle (Bild 1 k, Seite 3) zu kommunizieren.

Hierzu muss ein entsprechendes Netzwerkkabel (min. Cat5e) am LAN-Anschluss des Power Storage DC angeschlossen und mit dem korrespondierenden Endgerät (vorzugsweise ein Router) verbunden werden.

Die Konfiguration dieser Verbindung erfolgt über den Menüpunkt "Netzwerkeinstellungen" in der RCT Power APP und wird im Handbuch erläutert.

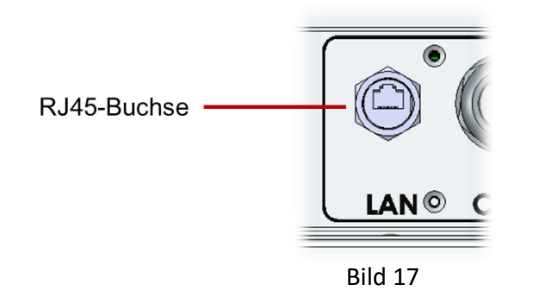

## **6 Montage Wechselrichterdeckel**

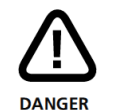

Lebensgefahr oder schwere Verletzungen durch elektrischen Schlag und Explositionsgefahr!

Das Gerät darf nicht im geöffneten Zustand betrieben werden- es besteht eine Gefahr für erheblichen Personen-, und Sachschaden! Bitte beachten Sie den Warnhinweis im Gerät.

Nach der gesamten elektrischen Verkabelung muss vor der Inbetriebnahme des Wechselrichters das Gerät wieder verschlossen werden (siehe Bild 1, Seite 3). Das notwendige Drehmoment für die Deckelverschraubung beträgt: 2,0 Nm.

## **7 Anschluss weiterer RCT Power Produkte**

## **[7.1] Anschluss Power Switch**

Bitte beachten Sie, dass im im Ersatzstrombetrieb nicht regelbare Lasten abgeschaltet werden können, sofern der Wechselrichter bei einer Umgebungstemperatur > 40°C betrieben wird.

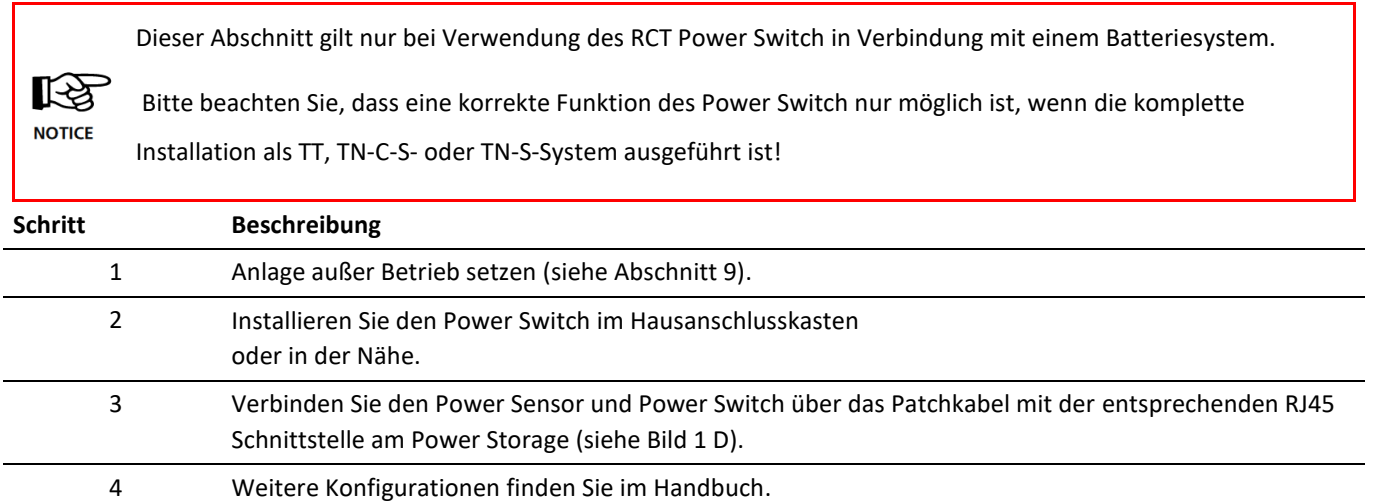

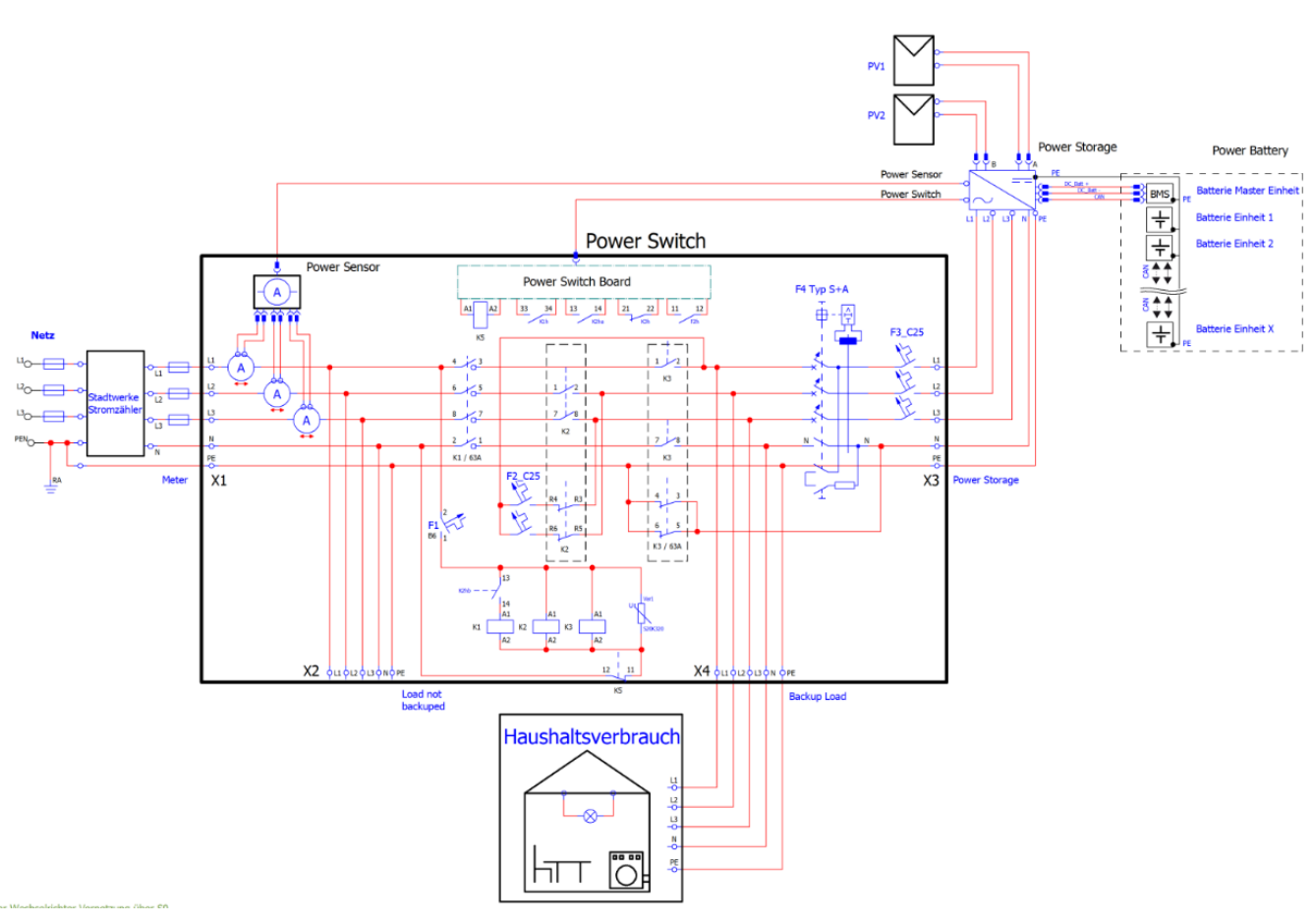

Bild 18

#### **[7.2] Anschluss Power Sensor**

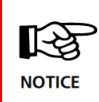

Die Funktionalität des Power Storage DC Systems basiert auf der Messung der Energieflüsse. Dieser

Abschnitt gilt nur bei Verwendung des RCT Power Sensors.

Bei der Installation muss weder auf die Reihenfolge noch die Einbaurichtung geachtet werden!

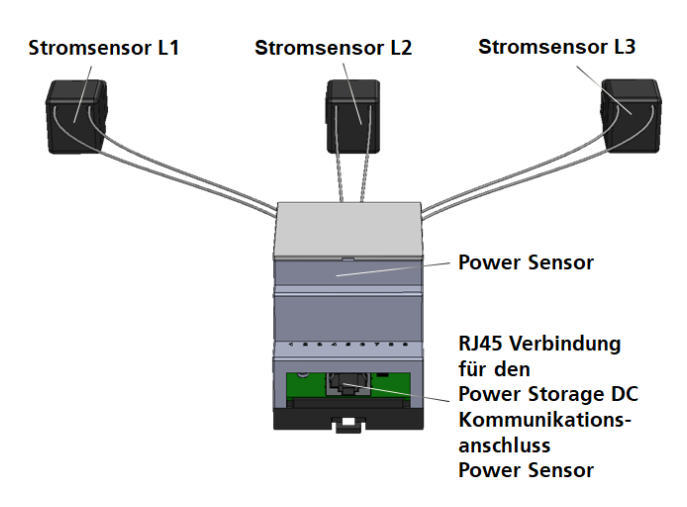

Bild 19

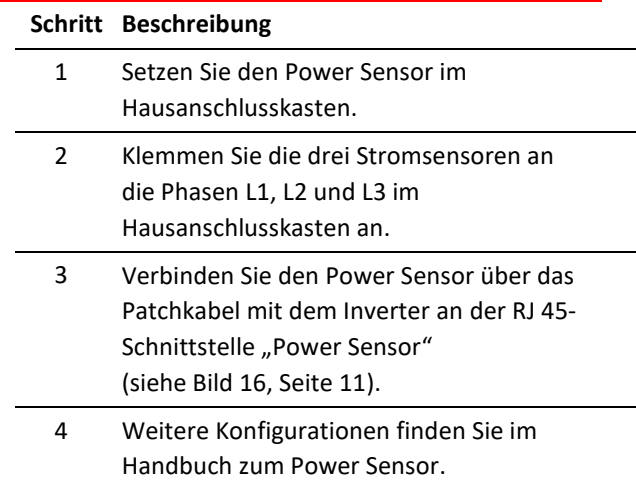

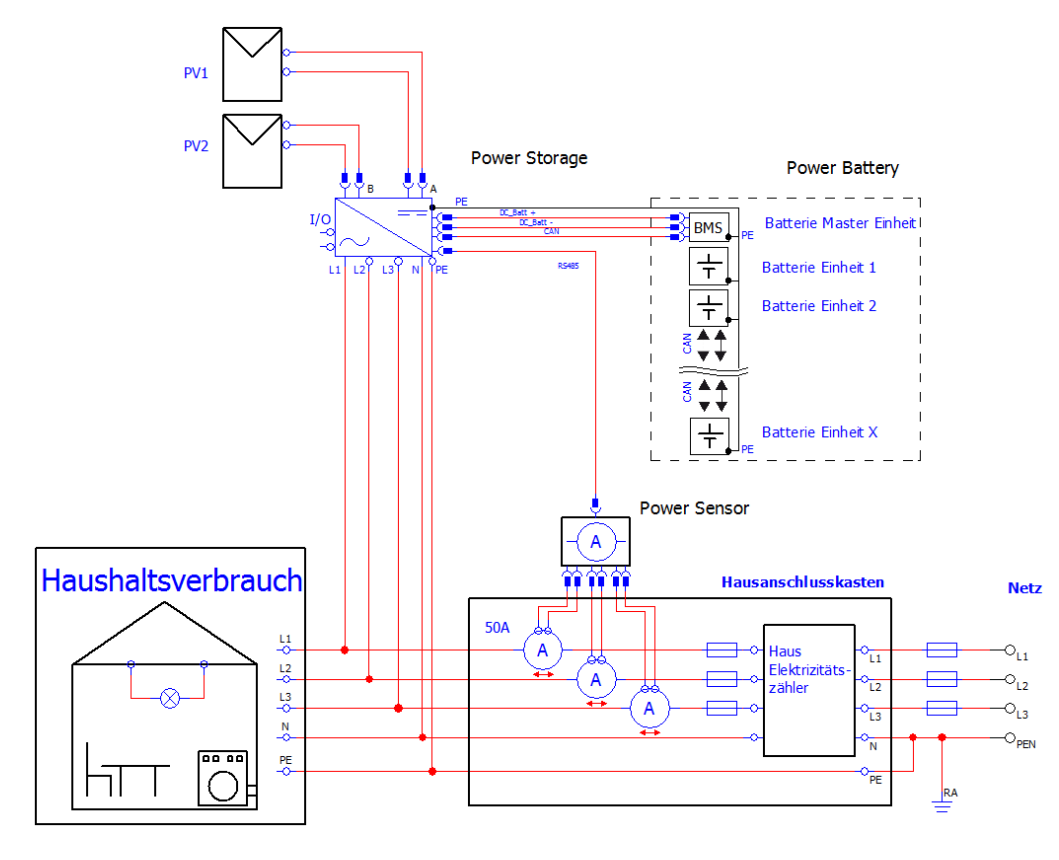

Bild 20

## **8 Inbetriebnahme**

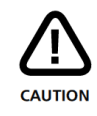

Stellen Sie sicher, dass die Anlage elektrisch und mechanisch korrekt installiert ist, bevor Sie den Wechselrichter und die Anlage in Betrieb nehmen.

Überprüfen Sie die Kabel, um sicherzustellen, dass Sie in einem guten Zustand sind.

Damit die Funktion des DC-Systems gewährleistet ist, wird ein RCT Power Sensor benötigt, der die Netzeinspeiseleistung an den Wechselrichter übermittelt. Sofern schon ein RCT-Speichersystem existiert, kann diese Information auch durch die Vernetzung über LAN / WLAN übermittelt und damit auf den RCT Power Sensor verzichtet werden.

Weitere Konfigurationen u.a. zur Vernetzung von RCT Power Geräten über LAN / WLAN finden Sie im Handbuch auf unserer Webseite [www.rct-power.com.](http://www.rct-power.com/)

#### **Hinweis**

Bitte beachten Sie weitere Hinweise in der Betriebsanweisung des Power Storage DC.

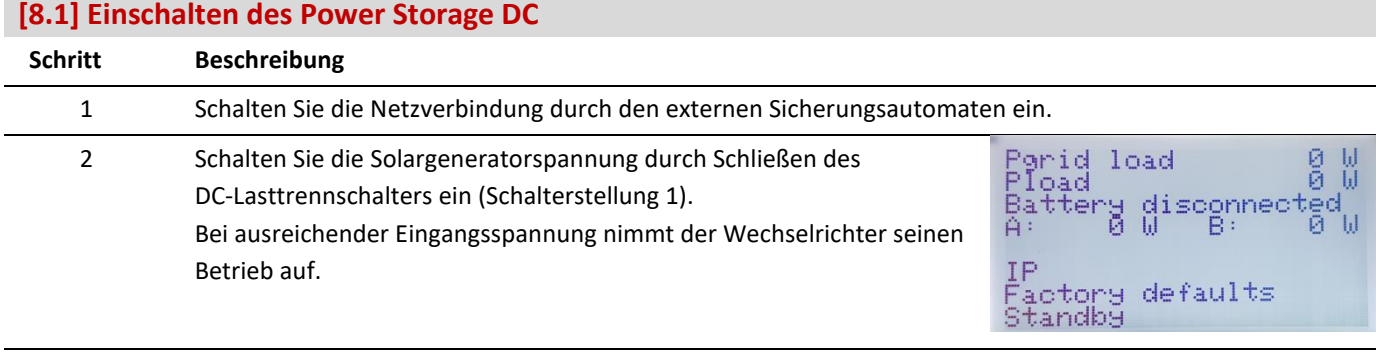

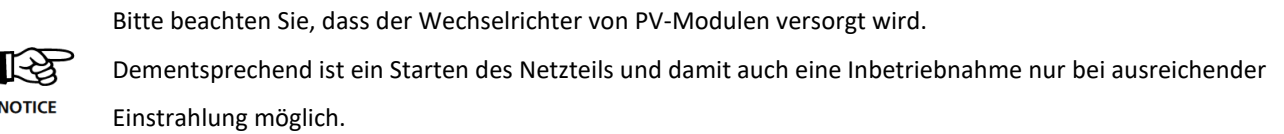

#### **[8.2] Zugriff auf den Wechselrichter**

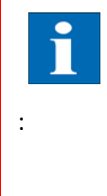

Der Wechselrichter ist mit einem internen Wi-Fi-Modul ausgestattet. Um den Wechselrichter einzurichten, müssen Sie mit der geeigneten Android App über Wi-Fi zugreifen.

Die Android App ist die zentrale Benutzeroberfläche für die Inbetriebnahme.

Sie gewährleistet die einfache Datenerfassung und die Fehlersuche.

Bezug der Android App: Öffnen Sie den Google Play Store, nach "RCT Power App" suchen und installieren.

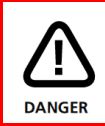

Bitte beachten Sie, dass der mit dem Installateur-Login erreichbare Bereich (in der Menü Übersicht rot markiert) nur von qualifiziertem Personal ausgeführt werden darf!

Bitte beachten Sie, dass die Einstellungen nur dauerhaft gespeichert werden, wenn sie geflasht sind! Daher ist es notwendig, nach Abschluss aller Einstellungen "Flash" zu drücken. Andersfalls werden die Einstellungen nach dem Abschalten des Wechselrichters zurückgesetzt.

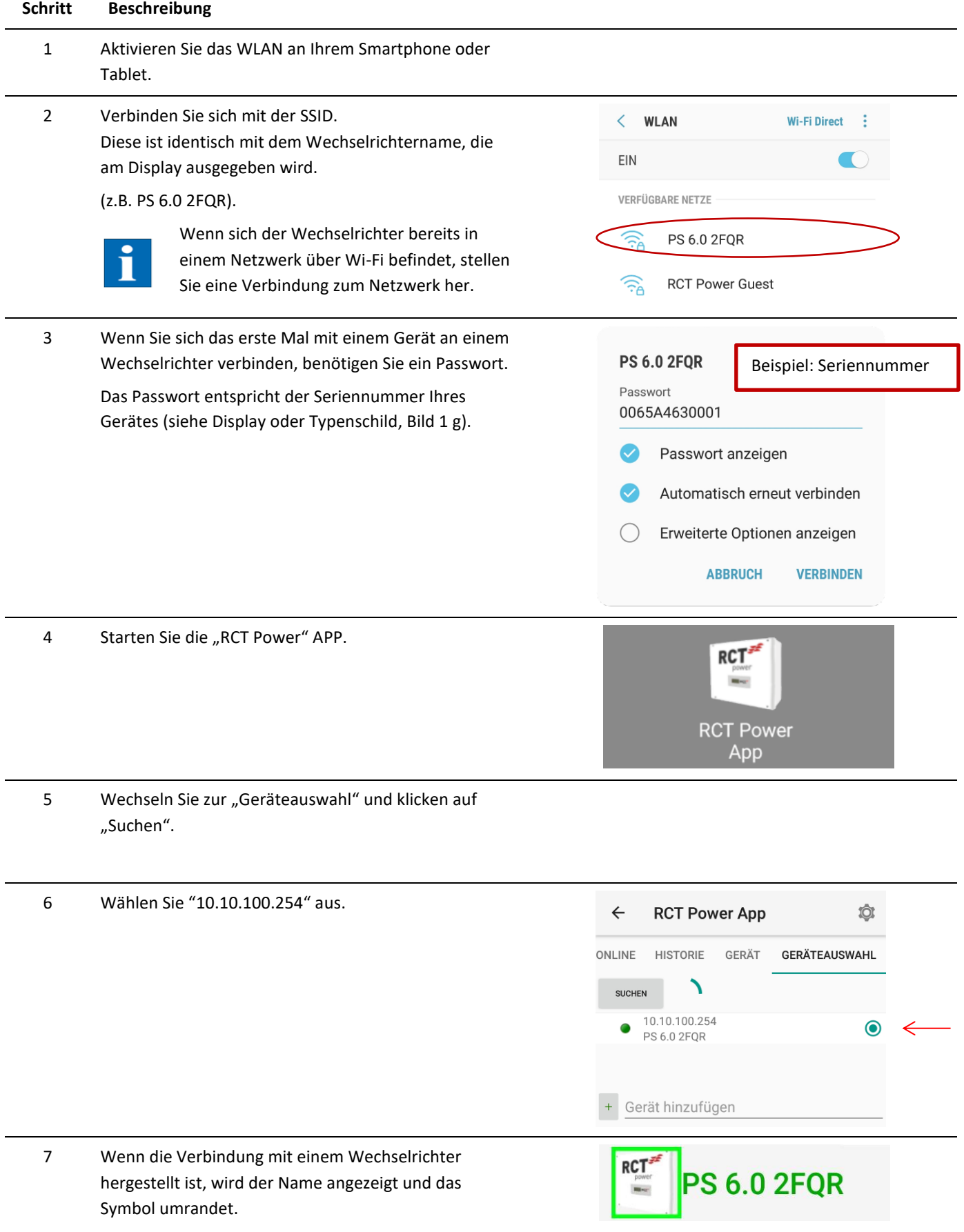

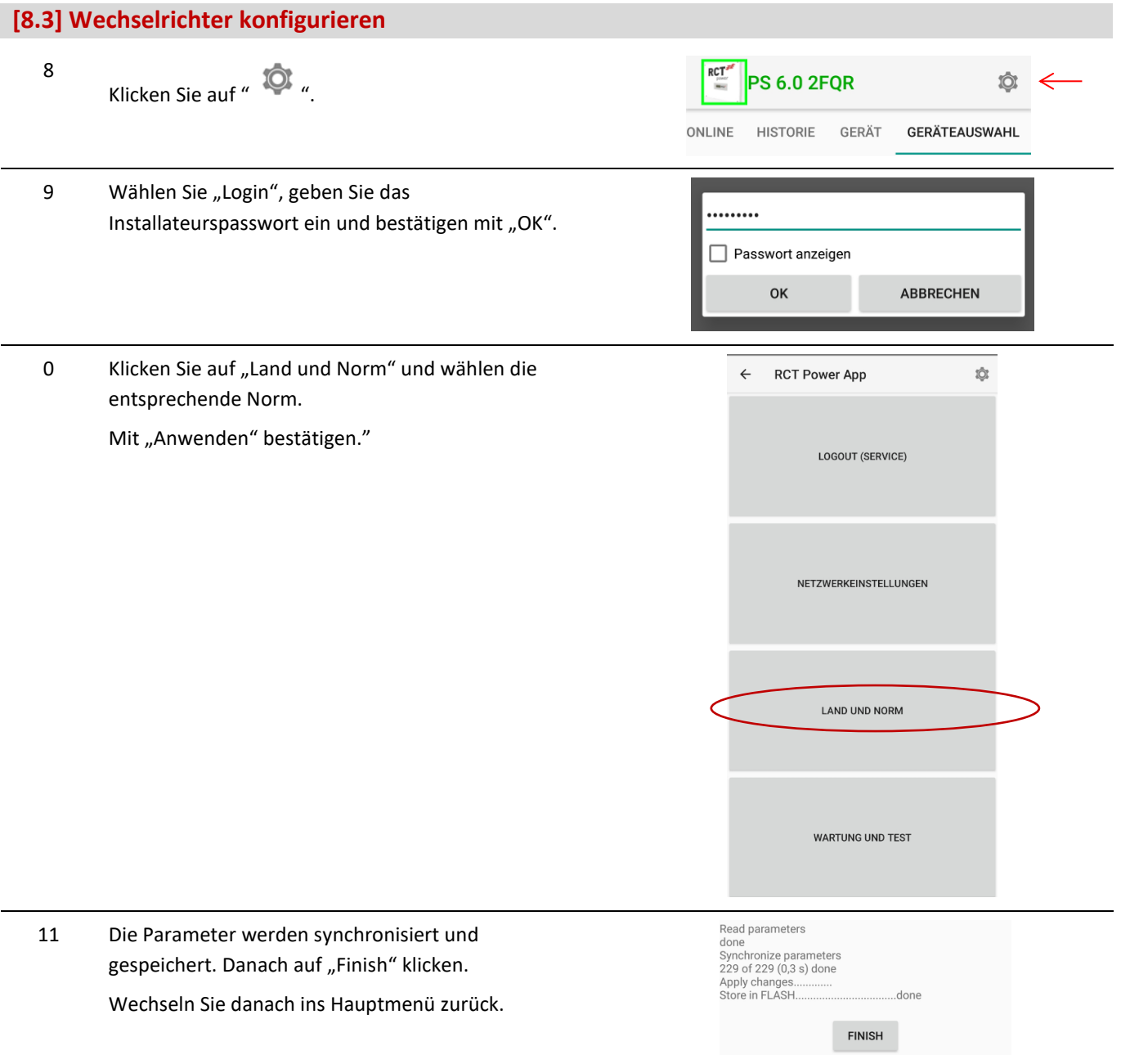

#### **[8.4] Anlagenpeakleistung und Begrenzung einstellen**

Für die Konfiguration der dynamischen Leistungsreduzierung ist zusätzlich zum Power Sensor keine weitere Hardware erforderlich. Die Einspeiseleistung wird am Netzanschlusspunkt gemessen und nur begrenzt, wenn der Leistungsüberschuss den eingestellten Wert übersteigt. Um eine maximale Ausbeute aus der Solaranlage zu erhalten, besteht die Möglichkeit eine dynamische Leistungsreduzierung zu konfigurieren.

1 Wechseln Sie zu "Gerät" und klicken auf "Einstellungen" und dann auf "Geräteeinstellungen".

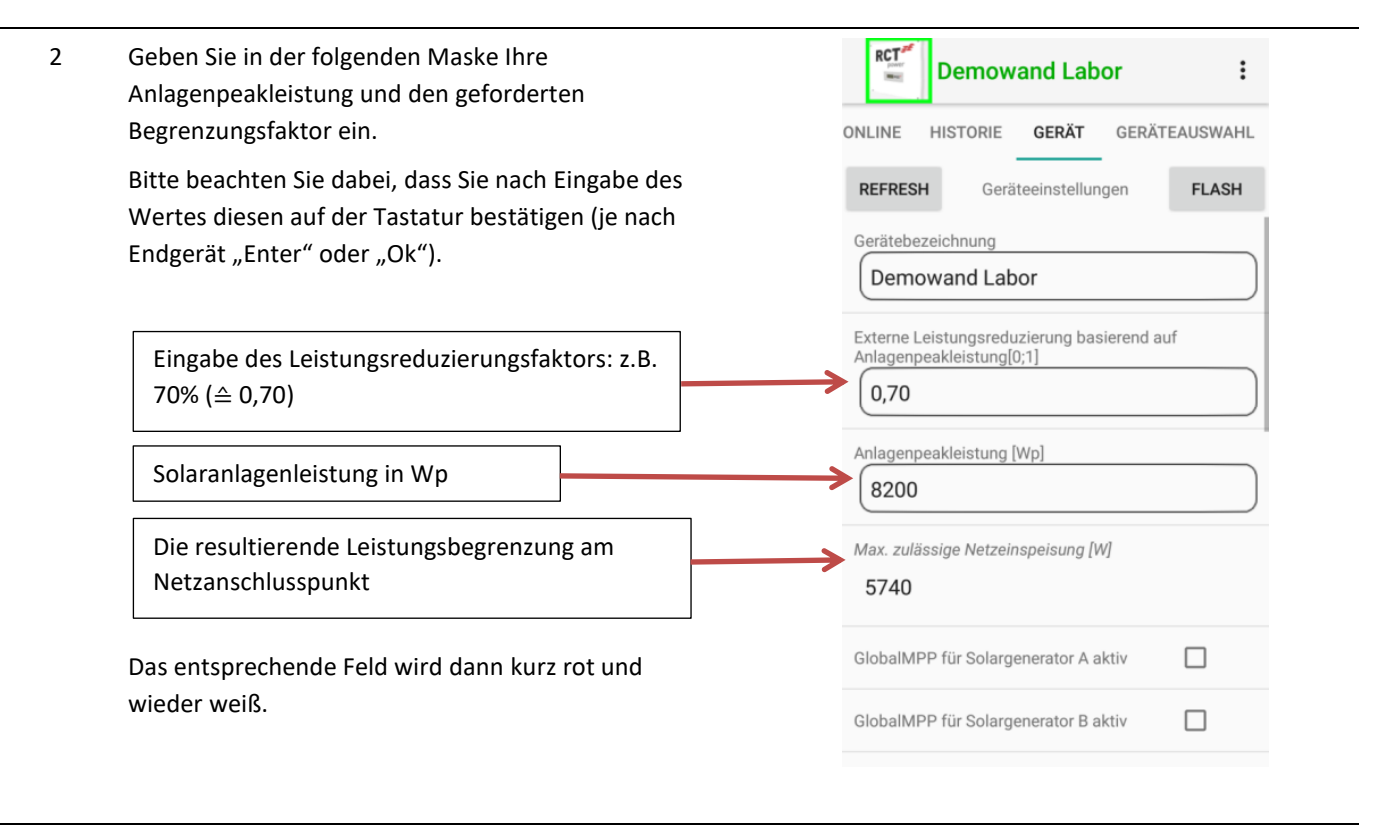

Bitte beachten Sie, dass bei **mehreren Geräten** die **Peakleistung der Gesamtanlage** eingetragen wird.

#### **[8.5] Batterie konfigurieren und Power Sensor einordnen**

- 1 Wechseln Sie zu "Gerät" und klicken auf "Einstellungen" und dann auf "Batterie".
- 2 Drücken Sie "Batterietyp" und wählen Sie **Li-Ion RCT Power**  $\bullet$ "Li-Ion RCT Power" oder Ihren entsprechenden Batterietyp. **Keine Batterie**  $\bigcirc$
- 3 Schalten Sie die Batterie ein, indem Sie den Batterie AN/AUS Schalter jeweils auf "1" setzen.
- 4 Der Wechselrichter verbindet sich nun mit der Batterie.

Nachdem der Inverter die Vorgaben überprüft hat und mit der Batterie verbunden ist, fängt er an, die Stromsensoren einzuordnen.

Sobald dies erfolgt ist, startet der Inverter neu und speichert die Einstellungen.

Die Batterie-Kalibrierung wird im Laufe des nächsten Tages nach der Installation gestartet.

Dabei wird die Batterie auf 100% und dann auf 0% geladen, dies kann mehrere Stunden dauern, wobei ebenfalls ein Batteriezellenausgleich der Zellen durchgeführt wird.

(Bei der Kalibrierung kann es dazu kommen, dass Energie aus dem Netz genutzt wird, um bei nicht ausreichender PV-Leistung den Prozess zu beschleunigen.)

Nach Abschluss der Kalibrierung wechselt das System automatisch in den Kompensationsmodus.

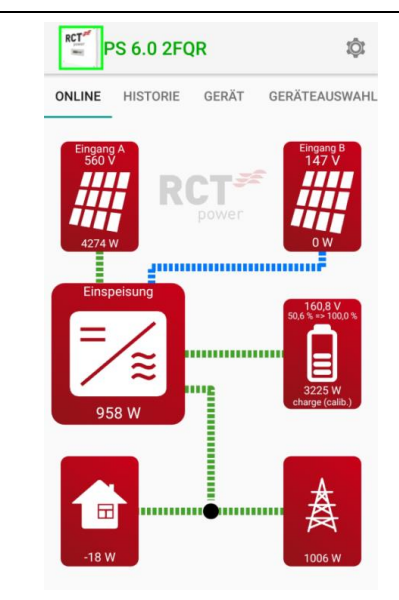

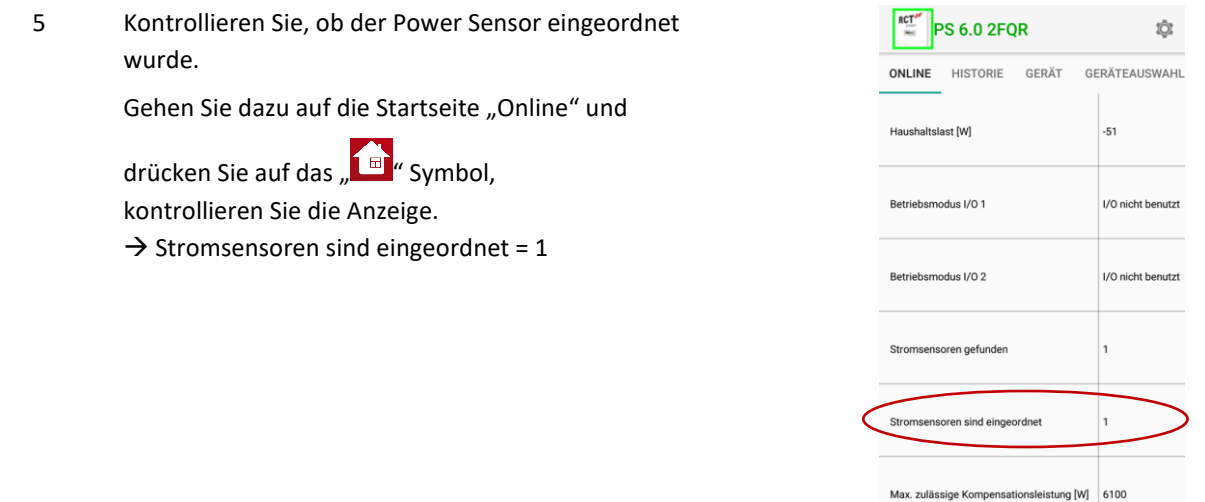

**Hinweis:** Weitere Informationen zur Installation und Bedienung finden Sie in dem ausführlichen Benutzerhandbuch, das Sie über unsere Webseite [www.rct-power.com](http://www.rct-power.com/) beziehen können.

## **9 Fehlerbehebung**

Mögliche auftretende Fehler können über das vorhandene Display oder auch die RCT Power App ausgelesen werden. Eine detaillierte Liste mit Fehlern und möglichen Behebungen finden Sie im Benutzerhandbuch. Die SW- Version ihres Gerätes wird ebenfalls auf dem Display oder der RCT Power App angezeigt.

## **10 Anlage spannungsfrei schalten**

Vor allen Arbeiten den Wechselrichter immer spannungsfrei schalten

Falls Sie das Gerät spannungsfrei schalten wollen, führen Sie bitte die mindestens die Schritte 1-4 und 7 aus.

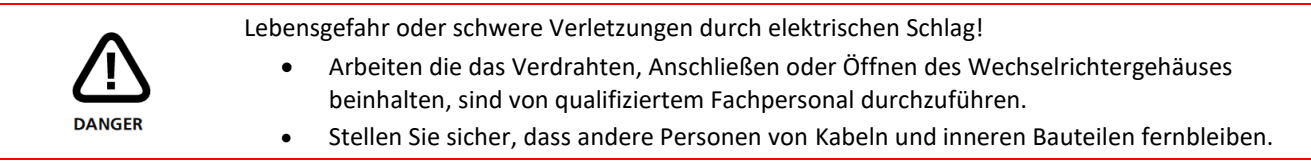

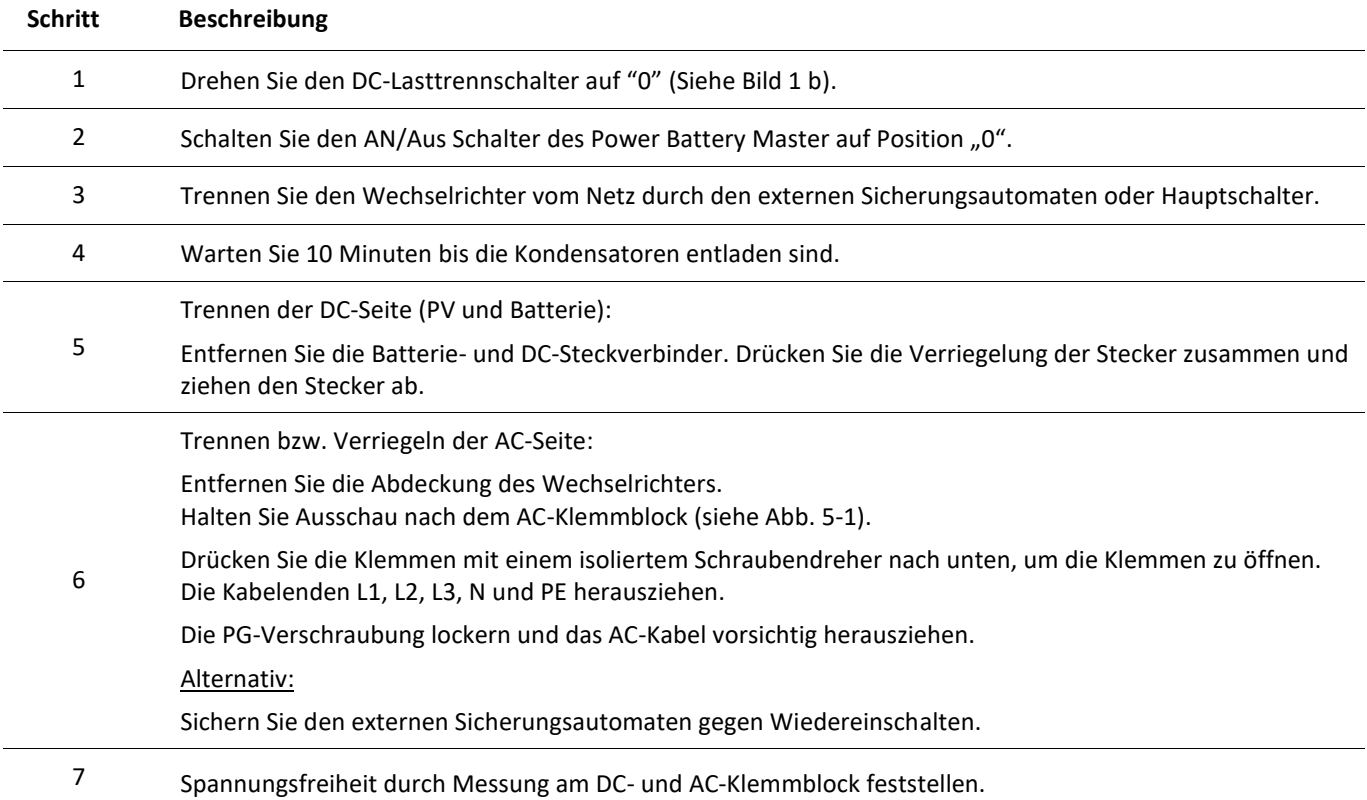

### **11 Wartung**

Bitte beachten Sie die Hinweise aus Kapitel 2.1 und schalten das Gerät mindestens gemäß Kapitel 10 Schritte 1-4 und 7 aus.

Bezüglich der Wartung der Batterie schauen Sie bitte im Benutzerhandbuch der Power Battery.

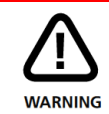

Bitte beachten Sie vor den Reinigungsarbeiten, dass der DC-Lasttrennschalter, der An/Aus-Schalter an der Batterieeinheit und der Leistungsschalter zwischen dem Wechselrichter und dem Stromnetz ausgeschaltet sind.

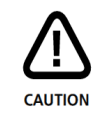

Verbrennungsgefahr durch heiße Teile des Wechselrichtergehäuses.

Dieser Abschnitt beschreibt die empfohlenen Wartungsarbeiten des Wechselrichters und deren Zeitintervalle, um einen einwandfreien und sicheren Betrieb der Anlage zu unterstützen:

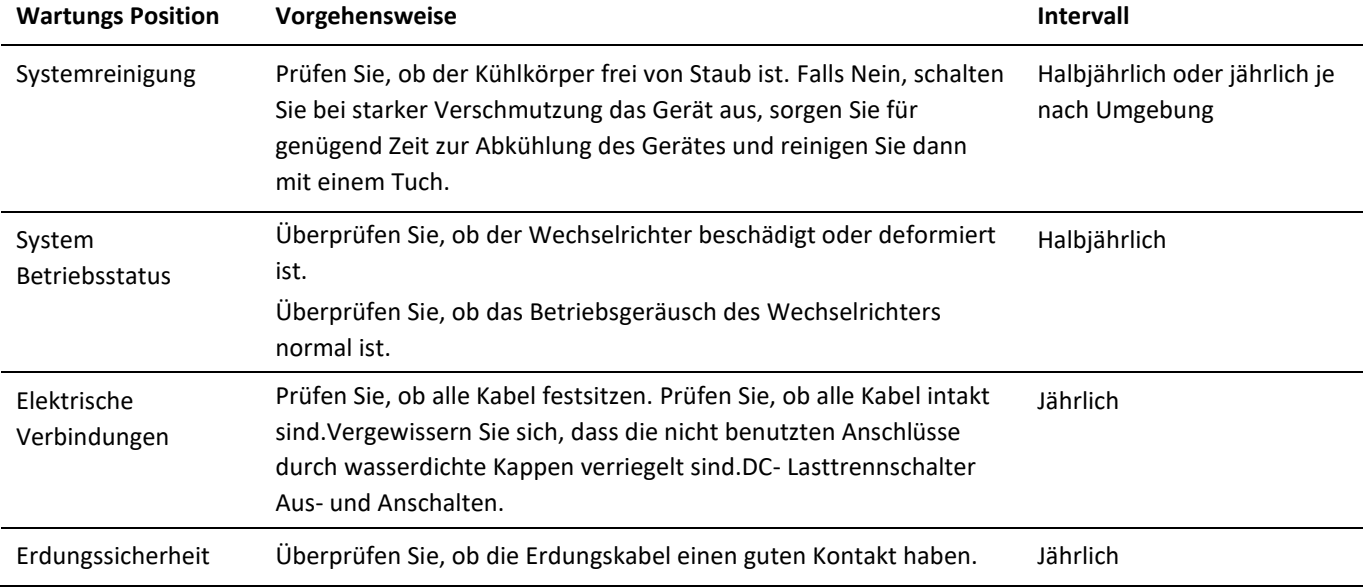

## **12 Entsorgung**

Hier finden Sie Informationen bzgl. der hinreichenden Entsorgung von Elektroschrott.

#### *1. Getrennte Erfassung von Altgeräten*

*Elektro- und Elektronikgeräte, die zu Abfall geworden sind, werden als Altgeräte bezeichnet. Besitzer von Altgeräten haben diese einer vom unsortierten Siedlungsabfall getrennten Erfassung zuzuführen. Altgeräte gehören insbesondere nicht in den Hausmüll, sondern in spezielle Sammel- und Rückgabesysteme.* 

*2. Möglichkeiten der Rückgabe von Altgeräten* 

*Besitzer von Altgeräten aus privaten Haushalten können diese bei den Sammelstellen der öffentlich-rechtlichen Entsorgungsträger unentgeltlich abgeben.*

#### *3. Datenschutz-Hinweis*

*Altgeräte enthalten häufig sensible personenbezogene Daten. Bitte beachten Sie in Ihrem eigenen Interesse, dass für die Löschung der Daten auf den zu entsorgenden Altgeräten jeder Endnutzer selbst verantwortlich ist. 4. Bedeutung des Symbols "durchgestrichene Mülltonne"* 

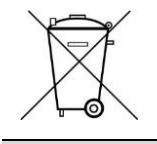

*Das auf Elektro- und Elektronikgeräten regelmäßig abgebildete Symbol einer durchgestrichenen Mülltonne weist darauf hin, dass das jeweilige Gerät am Ende seiner Lebensdauer getrennt vom unsortierten Siedlungsabfall zu erfassen ist. Das Gerät darf nicht dem Hausmüll beigegeben werden.* 

## **13 Haftungsausschluss**

Obwohl die in dieser Anleitung enthaltene Informationen mit größter Sorgfalt auf Genauigkeit und Vollständigkeit überprüft wurden, kann für Fehler oder Auslassungen keinerlei Haftung übernommen werden.

Die RCT Power GmbH behält sich das Recht vor, die hier beschriebene Hardware- und Softwaremerkmale jederzeit ohne Vorankündigung zu ändern.

Garantie oder Haftungsansprüche jeglicher Art sind ausgeschlossen, durch eine oder mehrere der folgenden Ursachen:

- Unsachgemäße Anwendung oder Installation des Produkts
- Nichteinhaltung der Lager- und Transportbedingungen
- Transportschäden
- Betrieb des Gerätes außerhalb des spezifizierten Bereichs
- Verwendung ungeeigneter Werkzeuge, Messequipment oder Schutzausrüstung
- Installieren oder Bedienen des Produkts in einer ungeeigneten Umgebung
- Missachtung relevanter Sicherheitsbestimmungen am Einsatzort, bei Installation und Inbetriebnahme
- Ignorieren von Sicherheitshinweisen und Anweisungen in allen für das Produkt relevanten Dokumenten
- Durch Installieren oder Bedienen des Produkts unter falschen Sicherheits- oder Schutzbedingungen
- Durch Änderung am Produkt oder Installation einer Software ohne Berechtigung
- Ein Defekt am Produkt durch betriebene oder benachbarte Geräte außerhalb der zulässigen Grenzwerte
- Schäden durch höhere Gewalt

Diese Anleitung darf ohne vorherige schriftliche Genehmigung von der RCT Power GmbH weder ganz noch teilweise in irgendeiner Form oder mit irgendwelchen Mitteln vervielfältigt, übermittelt, kopiert oder in andere Sprachen übersetzt werden.

Die RCT Power GmbH übernimmt keine Garantie für Schäden durch fehlerhafte oder verlorengegangene Daten, aufgrund falscher Bedienung oder Fehlfunktion des Wechselrichters, der Software oder Fremdgeräten.

## **14 Technische Daten**

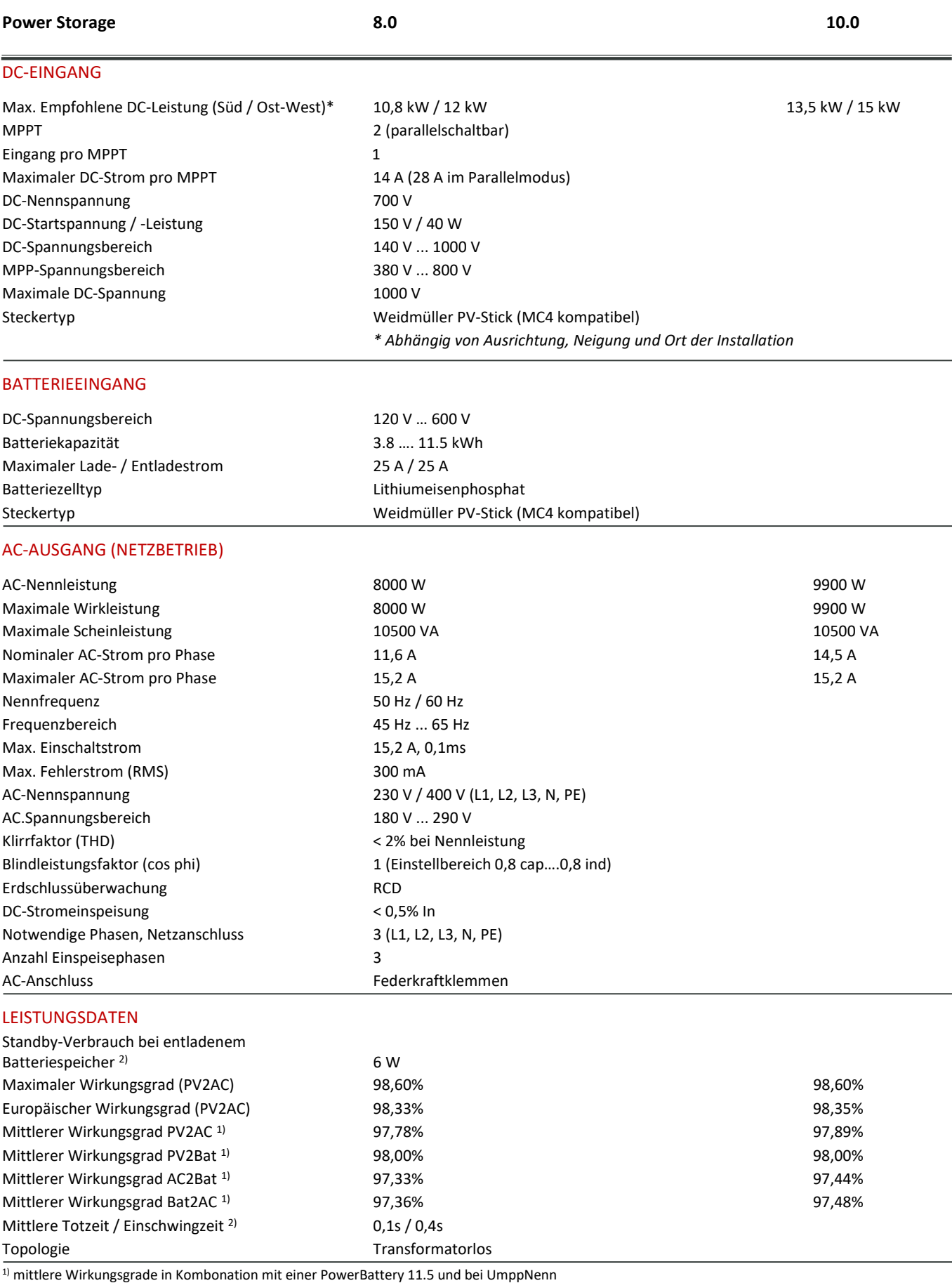

 $^{2)}$  Messergebnisse nach Effizienzleitfaden für PowerStorage 6.0 und Powerbattery 11.5

#### **SONSTIGES**

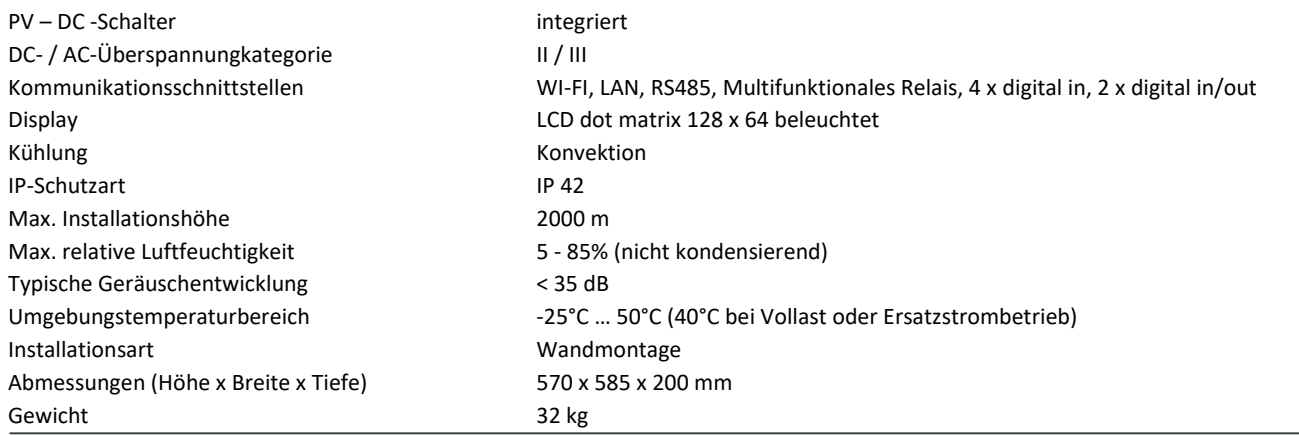

#### SICHERHEIT / STANDARDS

Schutzklasse 1 Überlastverhalten Arbeitspunktverschiebung Zertifikate CE, VDE-AR-N 4105:2018-11, EN 50549 Weitere Zertifikate: [www.rct-power.com](http://www.rct-power.com/) EMV EN61000-6-2, EN61000-6-3, EN61000-3-2, EN61000-3-3 Sicherheit EN/IEC62109-1, EN/IEC62109-2

#### BLOCKDIAGRAMM

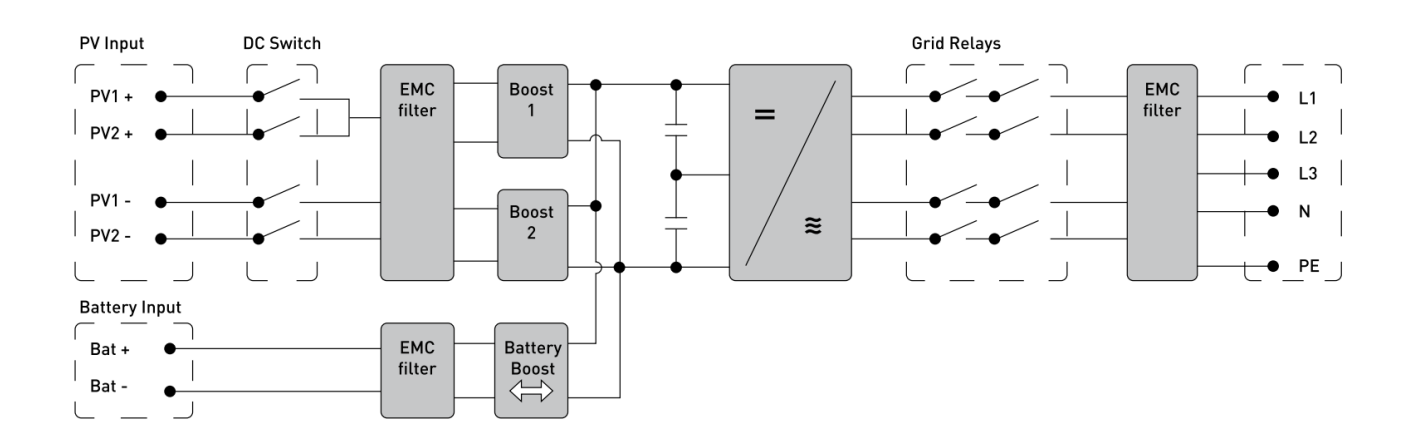

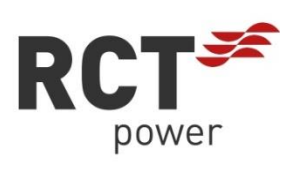

**RCT Power GmbH**

Line Eid Str. 1 78467 Constance, Germany Tel.: +49 (0)7531 996 77-0 Mail: info[at]rct-power.com Website: www.rct-power.com

01/2022